## プロフィール (ユーザ名) を変更する方法 (2021年7月2日)

作成日: 2021/07/02 18:53

ココスタ配信に登録されているプロフィール(ユーザ名)は、以下の手順 で、いつでも簡単に変更をしていただけます。

 $\Omega$ 

ココスタ配信にログインする(以下のURLから行えます) [https://sso.teachable.com/secure/56180/users/sign\\_in](https://sso.teachable.com/secure/56180/users/sign_in)

 $(2)$ 

プロフィールの編集画面に行く

[https://sso.teachable.com/secure/56180/current\\_user/profile](https://sso.teachable.com/secure/56180/current_user/profile)

③

Edit Profile をクリック(英語表記で分かりづらく、ご迷惑をおかけします)

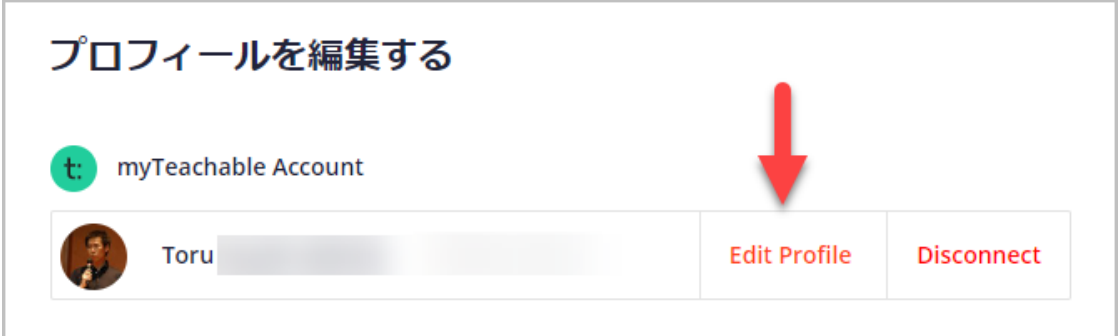

④

Full Name 以下の欄にユーザ名が表示されます (A)。そちらをクリックす ると希望の名前へと変更していただけます。

変更ができましたら、パスワードを入力し (B)、Save Changes (C) をク リックしたら完了です。

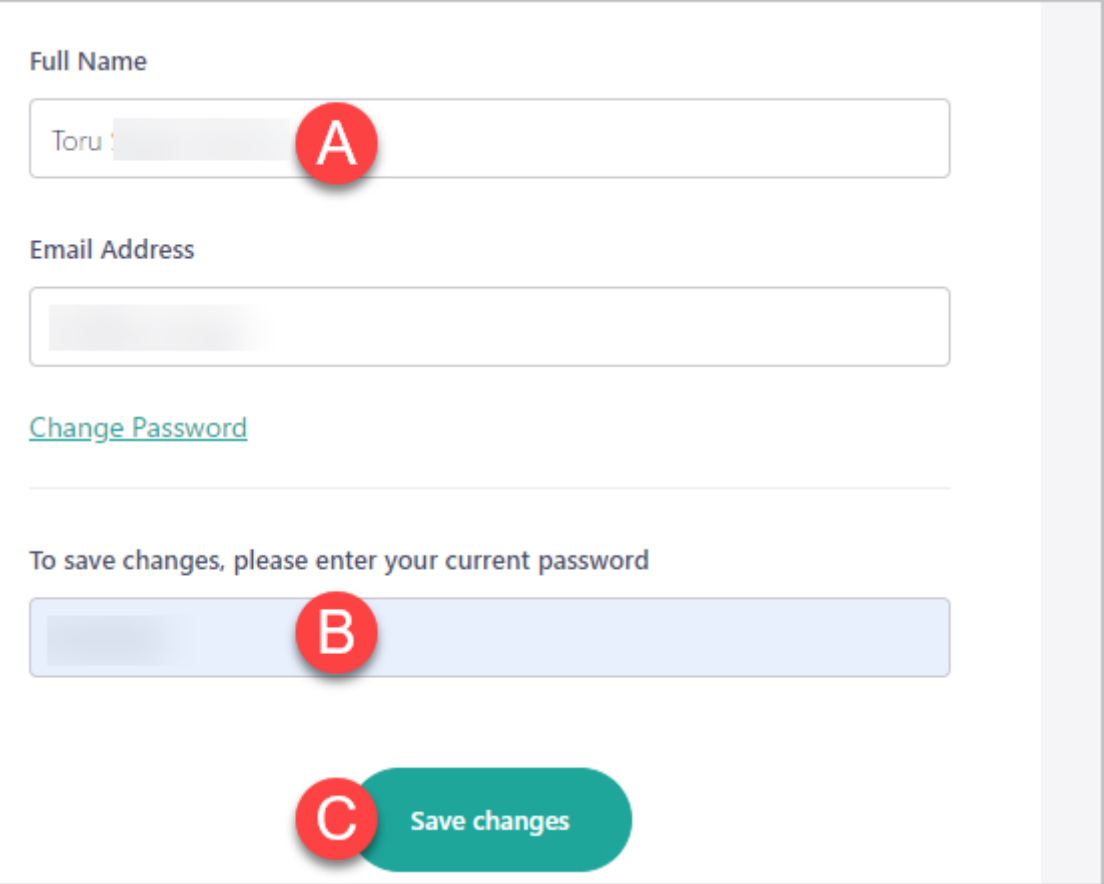

ナビゲーションが⽇本語化できず、ご利⽤の皆様にはご迷惑をおかけしてお ります。

上記、何卒ご確認のほど、よろしくお願い申し上げます。

ココスタ